## การเลือกโปรแกรมที่ใช้ในการเปิดไฟล์

ไฟล์บางไฟล์นั้นจะใช้โปรแกรมในการเปิดที่แตกต่างกัน เช่น ไฟล์ที่มีนามสกุล \*.html เมื่อดับเบิ้ล คลิกแล้วก็จะเปิดด้วยโปรแกรม Internet Explorer หรือ Netscape ถ้าหากว่าเปิดโปรแกรมอื่นขึ้นมาก็ ้อาจจะไม่ถูกต้องนัก หรือไม่ตรงกับความต้องการของเราที่ต้องการจะเปิดนั้นอาจจะทำให้เสียเวลาในการทำงาน เรามีวิธีที่จะท าให้ไฟล์ที่ต้องการเปิดให้เปิดกับโปรแกรมที่เราต้องการได้ดังนี้

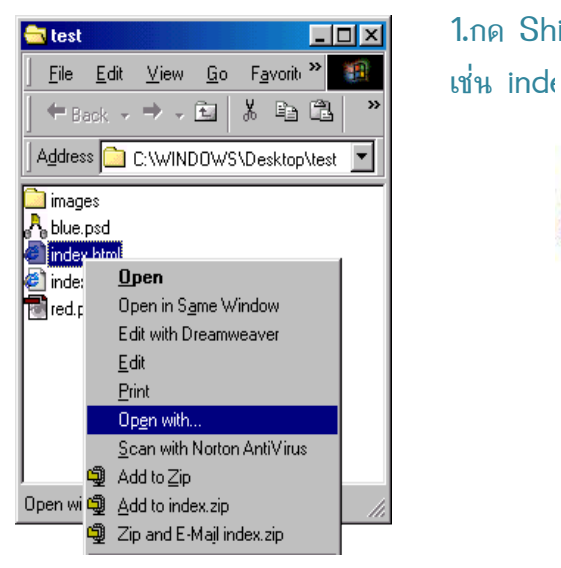

1.กด Shift ค้างไว้แล้วคลิกเมาส์ขวาที่ไฟล์ที่เราต้องการเปิด

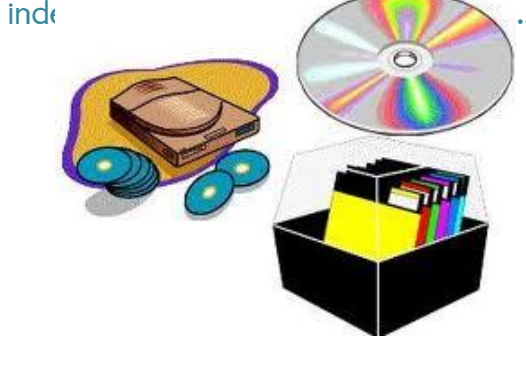

2.จะมีหน้าต่าง Open with ขึ้นมา ตัวอย่างนี้เราเลือกที่ไฟล์ Index.html เราสามารถที่จะเลือกโปรแกรม Internet Explorer หรือว่าโปรแกรม Netscape แล้วคลิกที่เช็คบ็อคหน้า Always use this program to open this type of file เพื่อที่จะเปิดโปรแกรม นี้ได้เลย

 $3.$ ไฟล์อื่นก็ทำเช่นเดียวกัน เช่น ไฟล์ที่มีนามสกุล  $\ast$ .jpg หรือ \*.gif อาจจะเปิดด้วยโปรแกรม ACDSee หรือ Adobe Photoshop ถ้าหากว่าโปรแกรมที่เราต้องการ ไม่มีให้เลือกเราก็สามารถเลือกได้โดยคลิกที่ปุ่ม Other... แล้วก็เลือกโปรแกรมที่เราต้องการเปิดได้เลยครับ

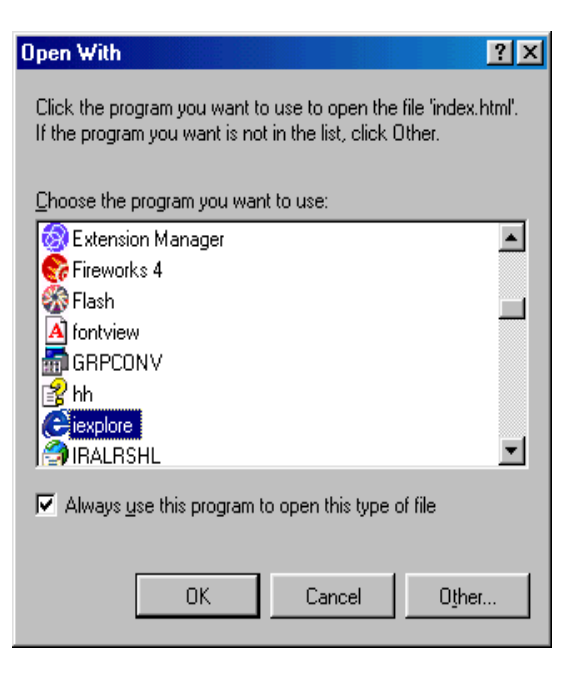